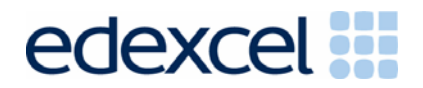

Edexcel GCE

# Music Technology Unit no. 6718/01

June 2006

**Mark Scheme (Results)** 

advancing learning, changing lives

# Music Technology Music Technology<br>6718/01 Edexcel GCE

Edexcel GCE

**Candidates should note that in order to align the notated score with the MIDI file, bars 1–5 are silent. The music begins at bar 6.** 

**Section A: Analysis and Discrimination** 

**Instructions for Section A** 

- **1. Load the AUDIO CD into your CD drive or audio CD player and listen to track 1.**
- **2. Listen to the music while following the printed score.**

# **You may listen to the music as many times as you wish.**

- 1. Look at the first page of the score **(bars 6-15)** 
	- (a) What key is this piece of music in? Put a cross in the correct box.

A minor [ ] D major [ ] G major [ ] C major **[X] (1)** 

(b) Complete the table below, giving the meaning of each of the following score markings.

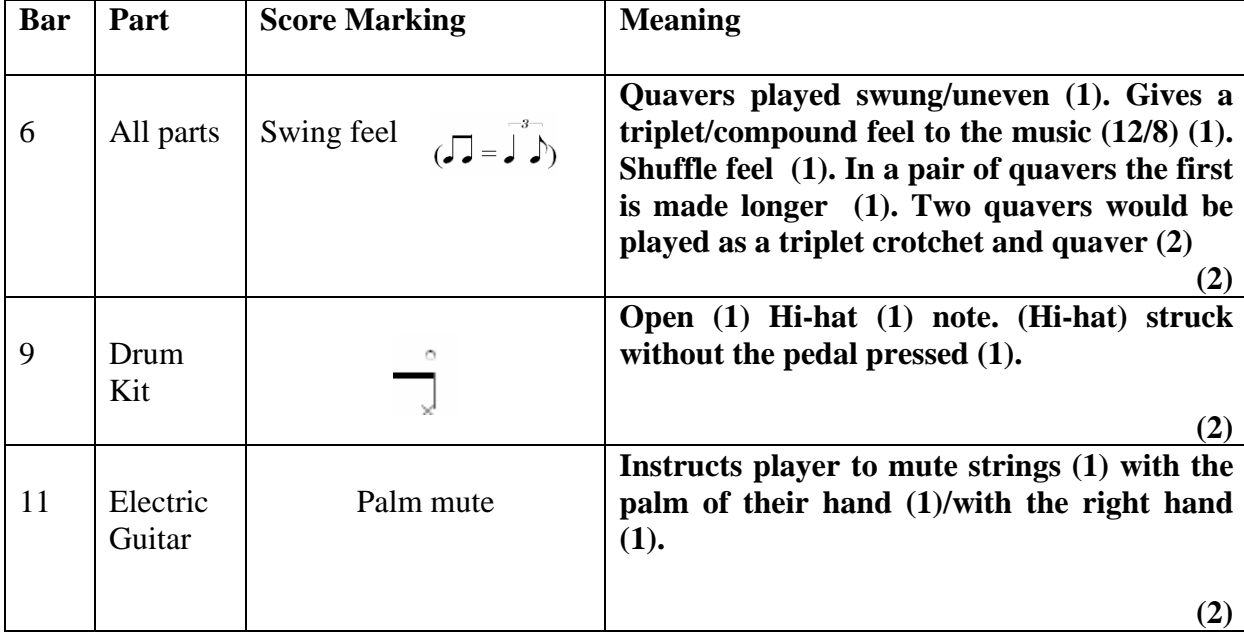

**(Total 7 marks) Q1** 

## 2. Look at **Verse 1 (bars 10-25)** and the **Chorus (bars 26-33)** on the score

(a) Identify the chords played by the **Electric Piano** in the following bars. You should use conventional chord notation e.g. Am7.

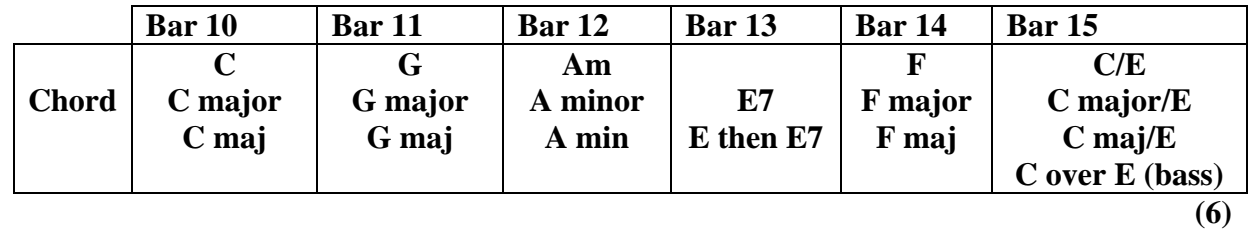

(b) Describe the phrase structure of the **Electric Guitar** during Verse 1.

**Alternates between lower palm muted phrase and higher un-muted phrase (1) Lower muted motif lasts for 7 bars in each phrase (1), higher un-muted motif plays in 8th bar of each phrase (1). Split into 2x 8 bar phrases (2) 8 bar phrase (1) plays twice/is repeated once (1) Guitar plays in between vocal phrases/answers vocal phrases (1)** 

 **(2)** 

(c) Describe 3 differences in **instrumental texture** between Verse 1 and the Chorus.

**Backing vocals enter in the chorus/are added/are present in chorus Synth part enters/is added/plays in chorus Guitar plays chords instead of picking out melodic motifs/guitar plays chords in the chorus Piano plays higher in register/more movement in piano part Bass plays sustained notes in chorus/a more sustained part Drummer switches to ride cymbal opposed to hi-hat Addition of cabasa in chorus/cabasa plays in chorus**

**(3)** 

**(Total 11 marks) Q2** 

3. Look at the **Drum Kit** line in **bars 72 to 74**. Using the percussion stave below, notate the rhythm played by the **snare drum** during these bars. You should include rests where appropriate.

**Bar 72 (first bar) – only acceptable response. Rest must hang below line** 

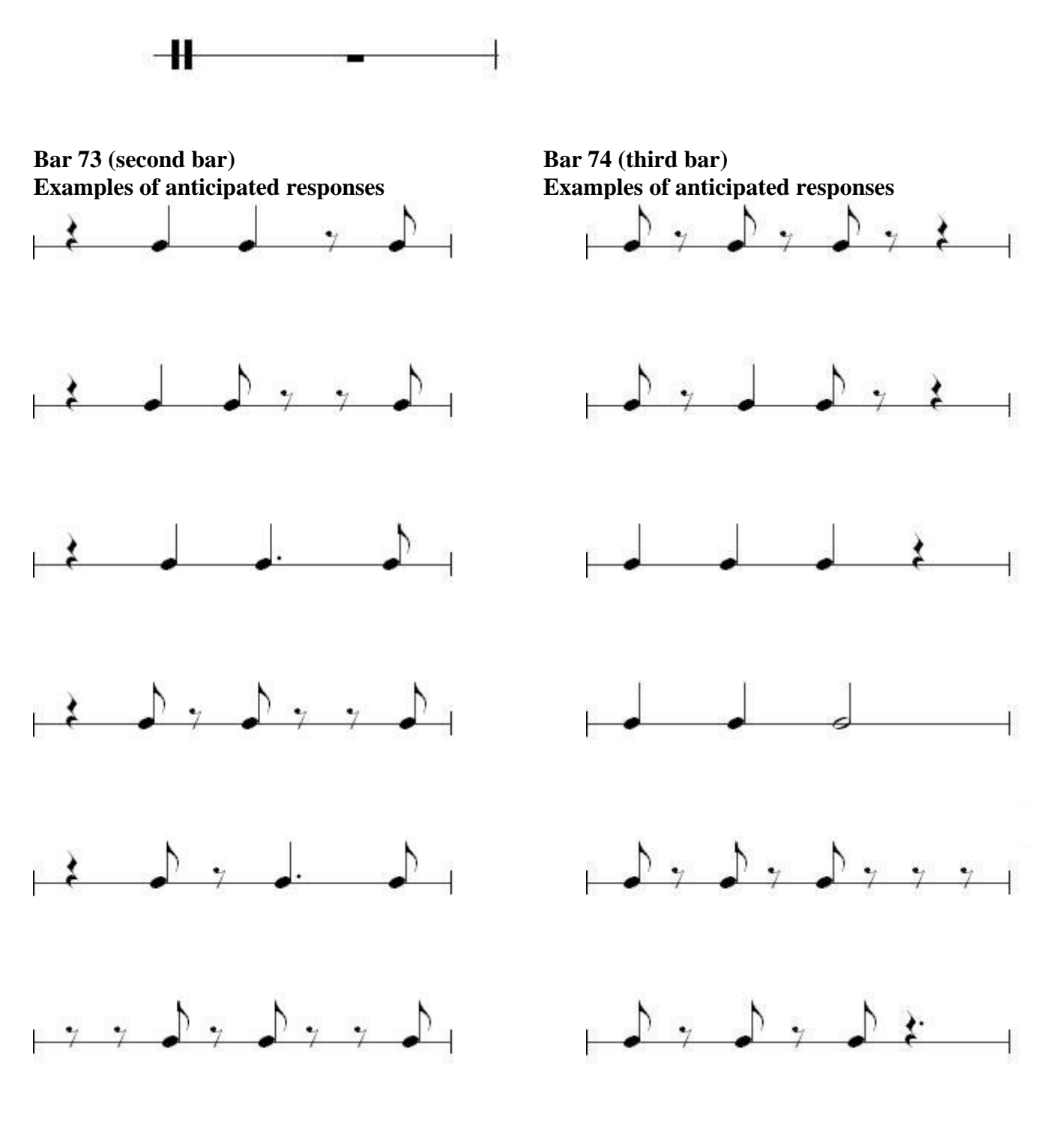

*1 mark per correct bar* (3)

**(Total 3 marks) Q3** 

4. (a) Which of the following best describes the genre of this piece of music? Put a cross in the correct box.

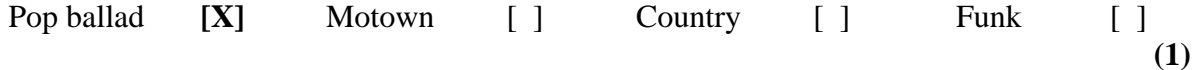

(b) Identify **three** features of the piece that suggest the genre you have chosen. You may include musical as well as production features.

**Subject matter – love Key change into chorus/modulation part way through Minimal/laid-back use of guitar Pop song structure/ strophic (verse/chorus with contrasting middle section etc) Conjunct/diatonic/catchy melody line Repetitive bass line Distinctive use of vocal effects Bright EQ/reverb used on vocals Vocal harmony in 3rds/6ths Similar dynamic level throughout Addition of synth/percussion timbres in chorus Clinical/clean approach to production Combination of guitars/drums/vocals and synth (keyboard) Use of bright electric piano High register string note (used in verse)** 

**(3)** 

**(Total 4 marks) Q4**

5. (a) Using the table below, comment on the production of the **Drum Kit** on the audio recording. An example is provided.

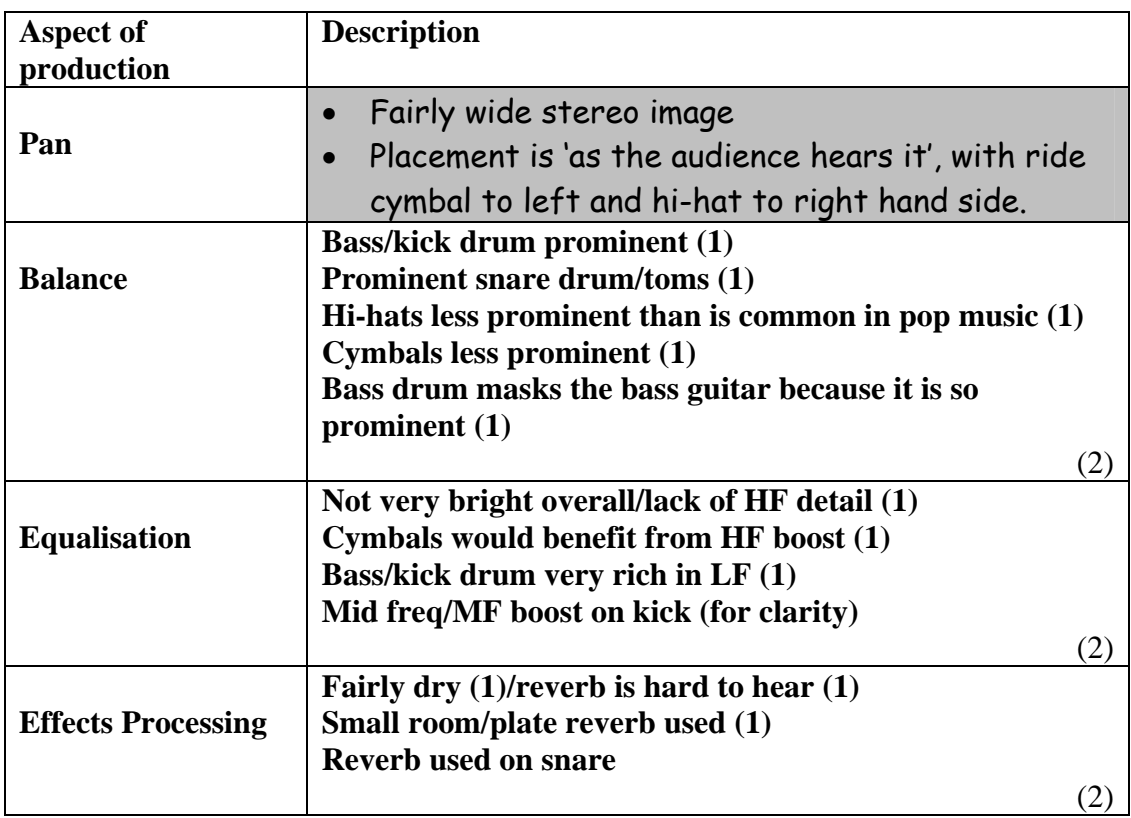

- (b) Identify **three** effects apart from reverb used on the **Voice** in the **Middle Section (bars 59-74)**
	- (i) **Panning across the stereo field/autopan/panning from left to right (or vice versa)**
	- (1) (ii) **Delay/multitap delay/ echo**
	- (iii) **Restriction of frequency range/band pass filter/boost in mid range/removal of HF and LF**

(1)

(1)

(c) Which of the following processes has been used to give a 'vintage' sound to the **Trumpet and Saxophone** tracks? Put a cross in the correct box.

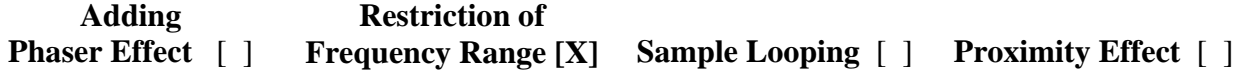

**(1)** 

**(Total 10 marks) Q5** 

**Candidates should note that in order to align the notated score with the MIDI file, bars 1–5 are silent. The music begins at bar 6.** 

## **Section B: Controlling and Interpreting MIDI Data**

### **Instructions for Section B**

- **1. Load/open your music sequencing software.**
- **2. Import the file** *normal.mid* **from the MIDI File Data CD ROM into your music software. If you are using Cubasis 4 or Cubasis 5 you should import the** *offset.mid* **file. If you are using sonar software you should open the** *normal.mid* **file from the file menu.**
- **3. Ensure that you have a General MIDI sound module/sound card/keyboard connected to your computer.**
- **4. Plug your headphones into your sound module/sound card/keyboard.**
- **5. Listen to the MIDI file version of the examination music whilst following the printed score.**
- **6. Complete the following statements:**

The first note of the music in the MIDI file version of the song can be heard during (tick your selection):

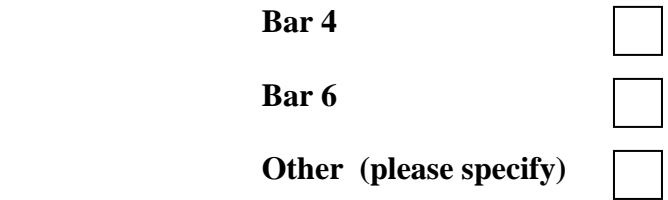

I have used the following MIDI file from the CD ROM in this examination (tick your selection):

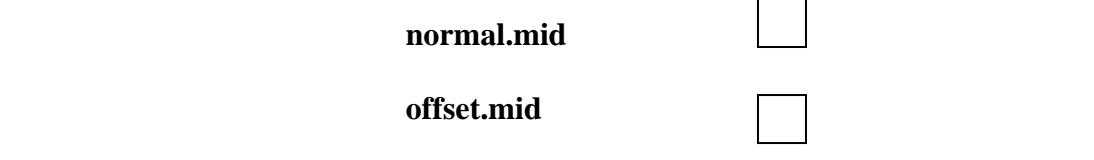

**The name of the sequencing software I am using is …………………………………..** 

**You may listen to the music as many times as you wish.** 

**In Order to answer this section you will need to examine the MIDI file data using a range of editors within your music sequencing software.** 

**You are advised to take note of the number of marks allocated to each question when deciding how long to spend on each question.** 

6. (a) Both the **Synthesiser** and **Electric Guitar** tracks use program changes during the piece. Using the table below, identify **two** different program change values used for each track and explain why they have been used.

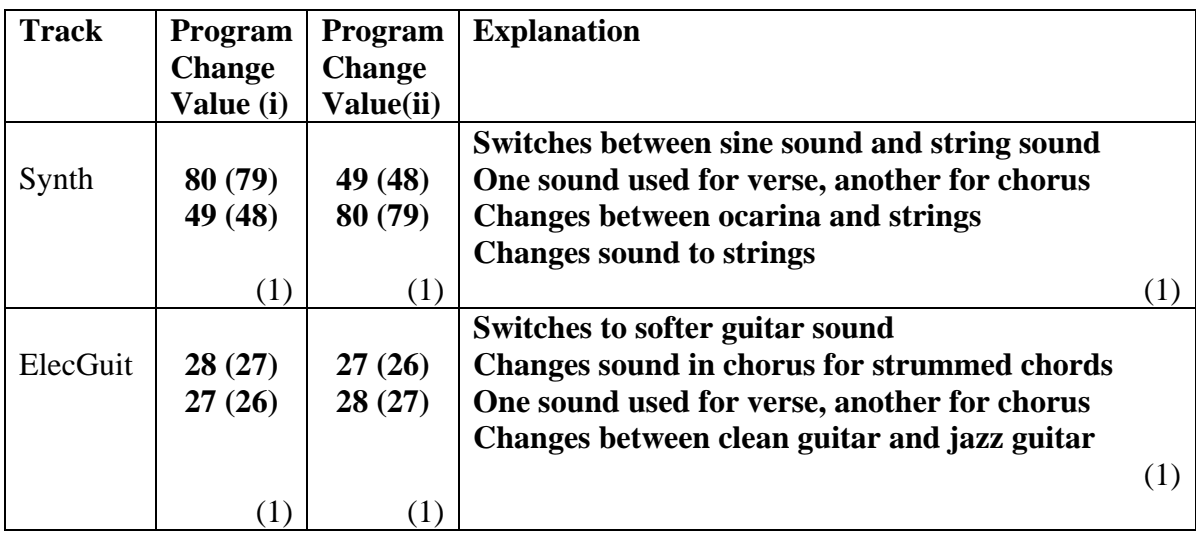

 (b) Identify **three** MIDI programming techniques which have been used in the **Chorus (bars 26-33)** to recreate the strummed **Electric Guitar** line.

**Staggering of notes/notes offset with each other/offset within a chord (1) Lack of quantise/not exactly in time (1) Down strums have notes staggered low-high and vice versa (1) Variation in velocity (1) Lower velocity on up strums (2) Very short note lengths to give muted effect/staccato/left hand muting (1) Use of program change (1)** 

**(3)** 

**(Total 9 marks) Q6** 

**7.** (a) Analyse the **Electric Piano** track between **bars 34-81**. Using the table below, identify errors in **pitch** in the MIDI file compared with the score. The first line has been completed as an example.

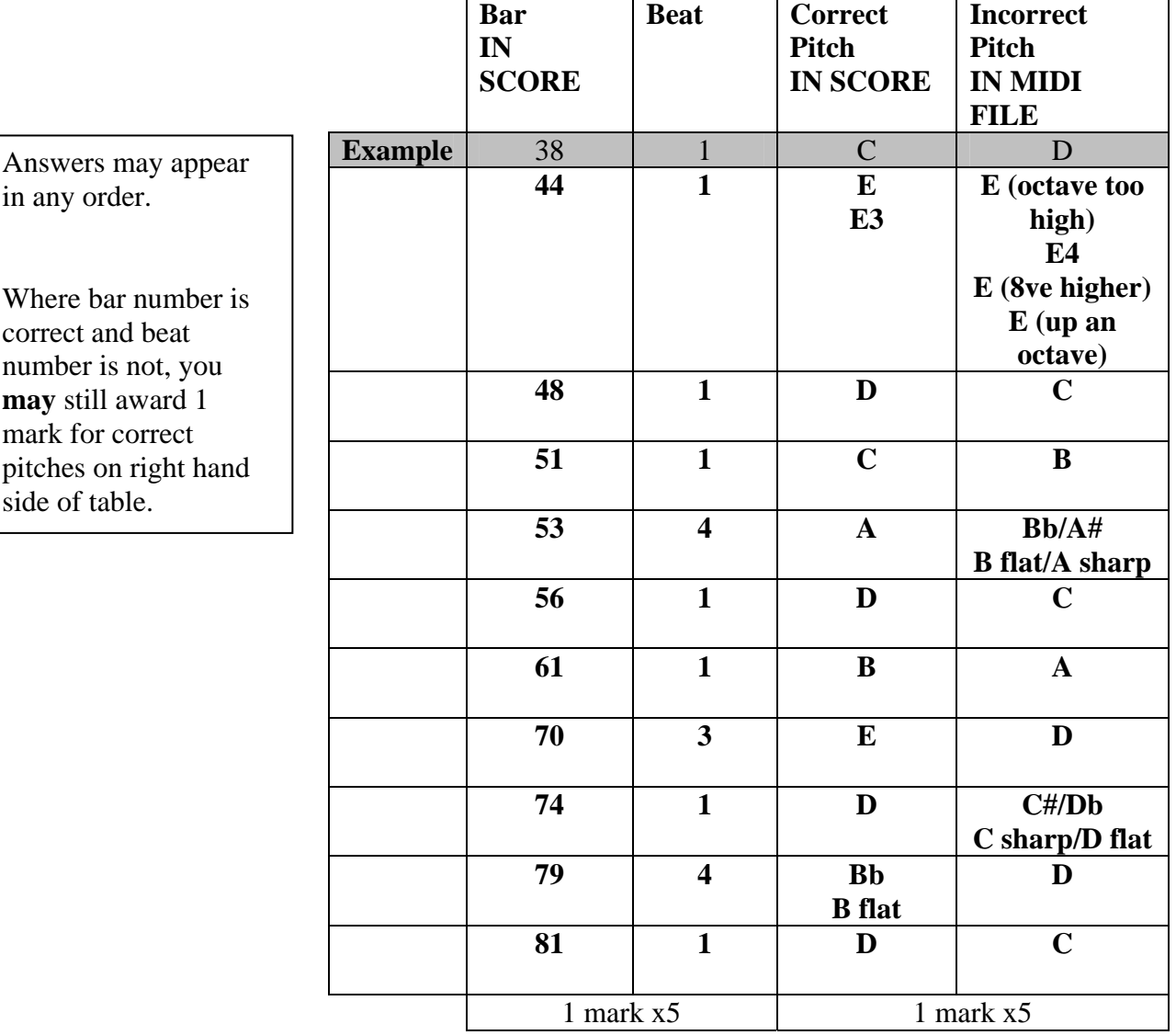

**(10)** 

(b) Identify **two** different bars within this section on the Electric Piano track that contain inappropriate note lengths.

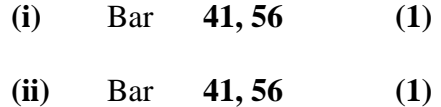

(c) The Electric Piano has been sequenced to include both right and left hands lines in a single MIDI track. Identify **two** advantages and disadvantages of this approach compared to sequencing the right and left hands lines on separate tracks.

### Advantage

**More natural to play hands together if played in real time Easier to copy/paste/duplicate/move sections of the piano part All notes are visible whilst editing Uses less MIDI channels Can easily apply the same controller settings to both parts Can apply quantise more easily More realistic sense of stereo field/acoustic depth when a stereo sound is selected (2)** Disadvantage **Harder to edit when parts are combined Cannot solo individual parts Difficult to control balance between the two parts Not possible to use different controller/effects/quantise settings for each part Sometimes difficult to play both hands at the same time Not possible to pan hands/parts to different values** 

 **(2)** 

**(Total 16 marks) Q7** 

**8.** MIDI controller events have been used at the start of this song to control various parameters on the playback device being used. This data is transmitted at the beginning of each track.

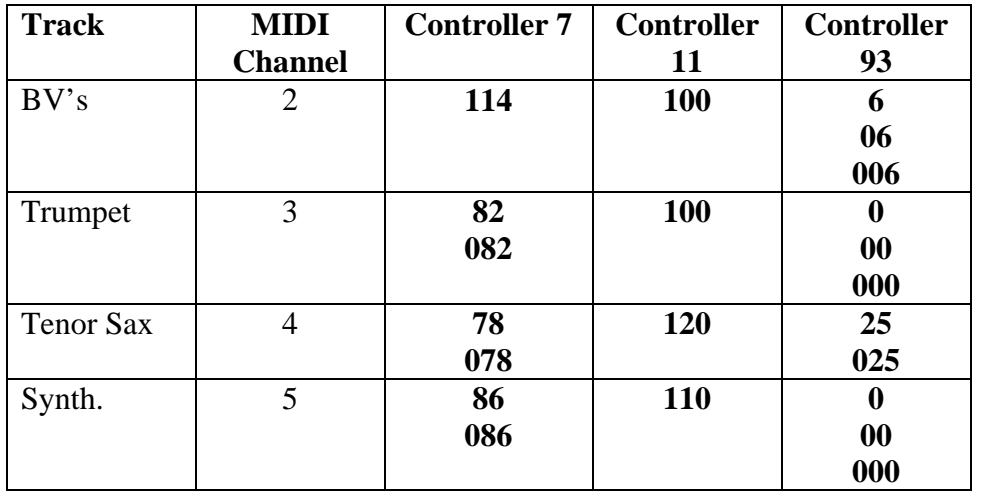

(a) Identify the initial values of controllers 7, 11 and 93 for each of the following tracks.

(b) For each of the following controllers, explain how the range of values affect the sound. An example is provided.

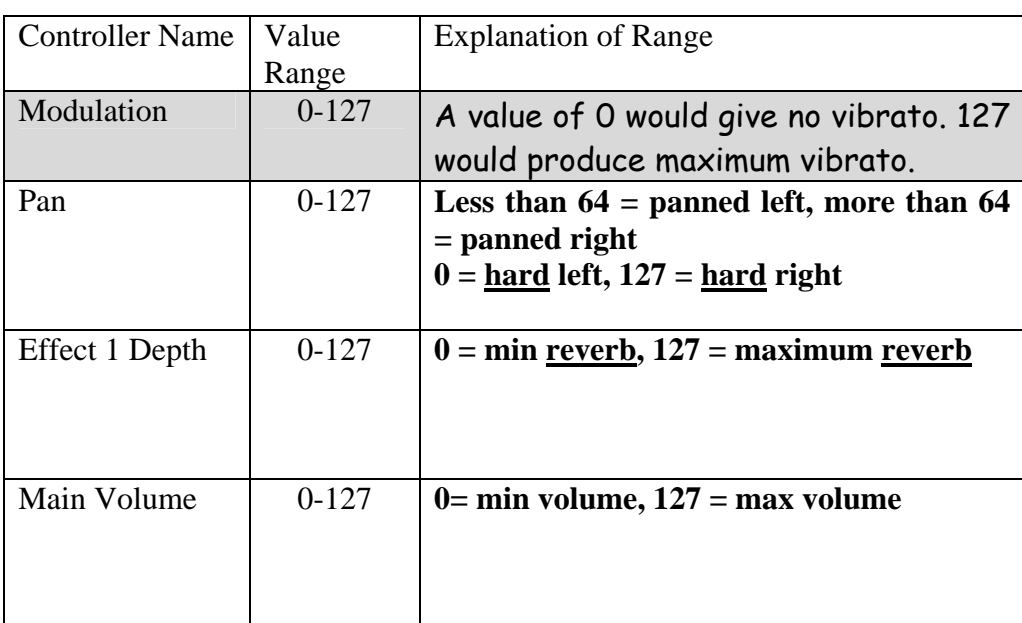

(3)

(12)

**(Total 15 marks) Q8** 

**9.** The diagram below shows MIDI data contained within a 'header section' of a sequenced track.

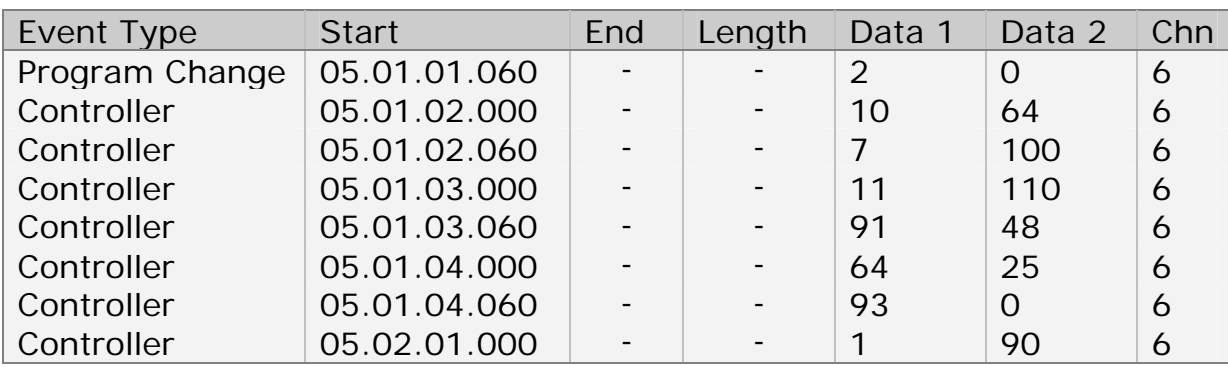

(a) Which family of instruments does the GM sound being used above belong to? Put a cross in the correct box.

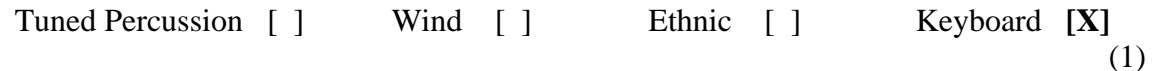

(b) Why are the start times of the MIDI events staggered?

**MIDI is a serial protocol (1). This means that only one message can be transmitted at a time (1). If events are not staggered some of the data may not be transmitted correctly (1). This could result in data drop out/corruption/midi choke (1).** 

(2)

- (c) Describe **two** mistakes the MIDI file programmer has made when producing the header data shown in the diagram above.
	- **(i) Controller 64/sustain (pedal) (1) only responds to values of 0 and 127/will not respond to a value of 25 because it is a switch (1)**

(2)

**(ii) Controller 1/modulation (1). Usually is reset/ value of 0/ not used in header track (1). Not appropriate for use with piano sound selected (1) Controller 121/reset control (1) is missing (1)** 

(2)

(d) Name **one** continuous controller and **one** switch controller being used in the diagram above.

Continuous Controller Name **Pan (Main) Volume Expression Effects 1/Effect Depth 1/Ext Effect 1/Reverb (Depth) Effects 3/Effect Depth 3/Ext Effect 3/Chorus (Depth) Modulation (depth)** 

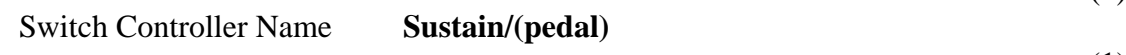

(1)

(1)

- **10.** MIDI is a universal language that allows MIDI devices such as keyboards, synthesisers and sequencers to communicate with each other. Give a brief definition for the each of following technical terms which relate to MIDI devices.
	- (a) Multi-timbral (2)

**Ability to play back multiple timbres/instruments simultaneously (1) Each timbre is assigned to a separate MIDI channel (1) Ability to play back data on multiple MIDI channels (1) The GM specification has 16 channels (1)** 

(b) MIDI Thru  $(2)$ 

**A socket on a MIDI device (1) which echoes/passes on any MIDI data that is being received at the MIDI in socket (1). Used to chain MIDI devices together (1). Also used on sequencers where the MIDI output on the interface acts as a MIDI thru (1).**

**(Total 4 marks) Q10** 

**11.** MIDI file programmers use a combination of sequencing techniques in attempt to achieve a musical performance.

Using the table below, explain how the programmer has used sequencing techniques to recreate musical features. An example has been provided for you.

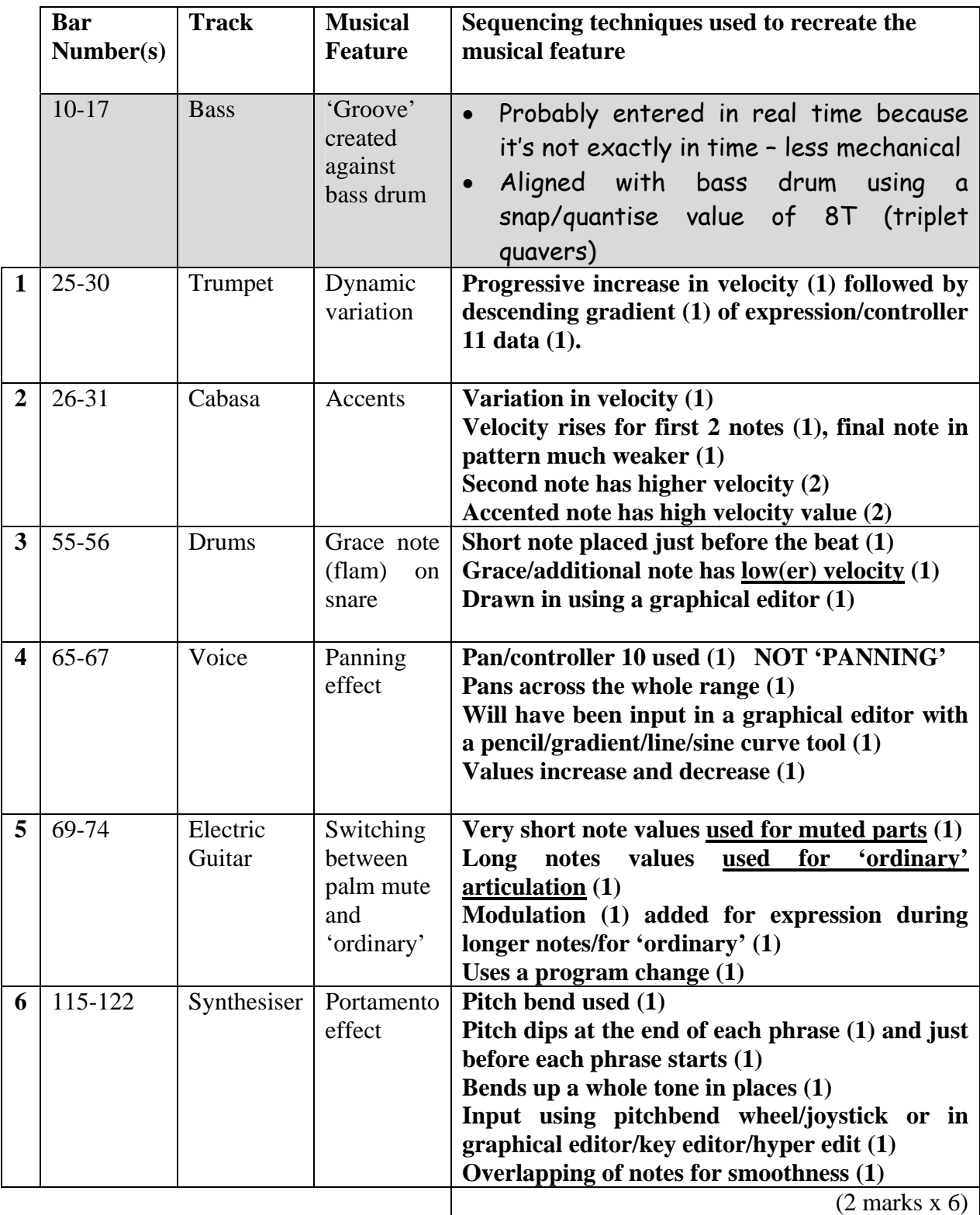